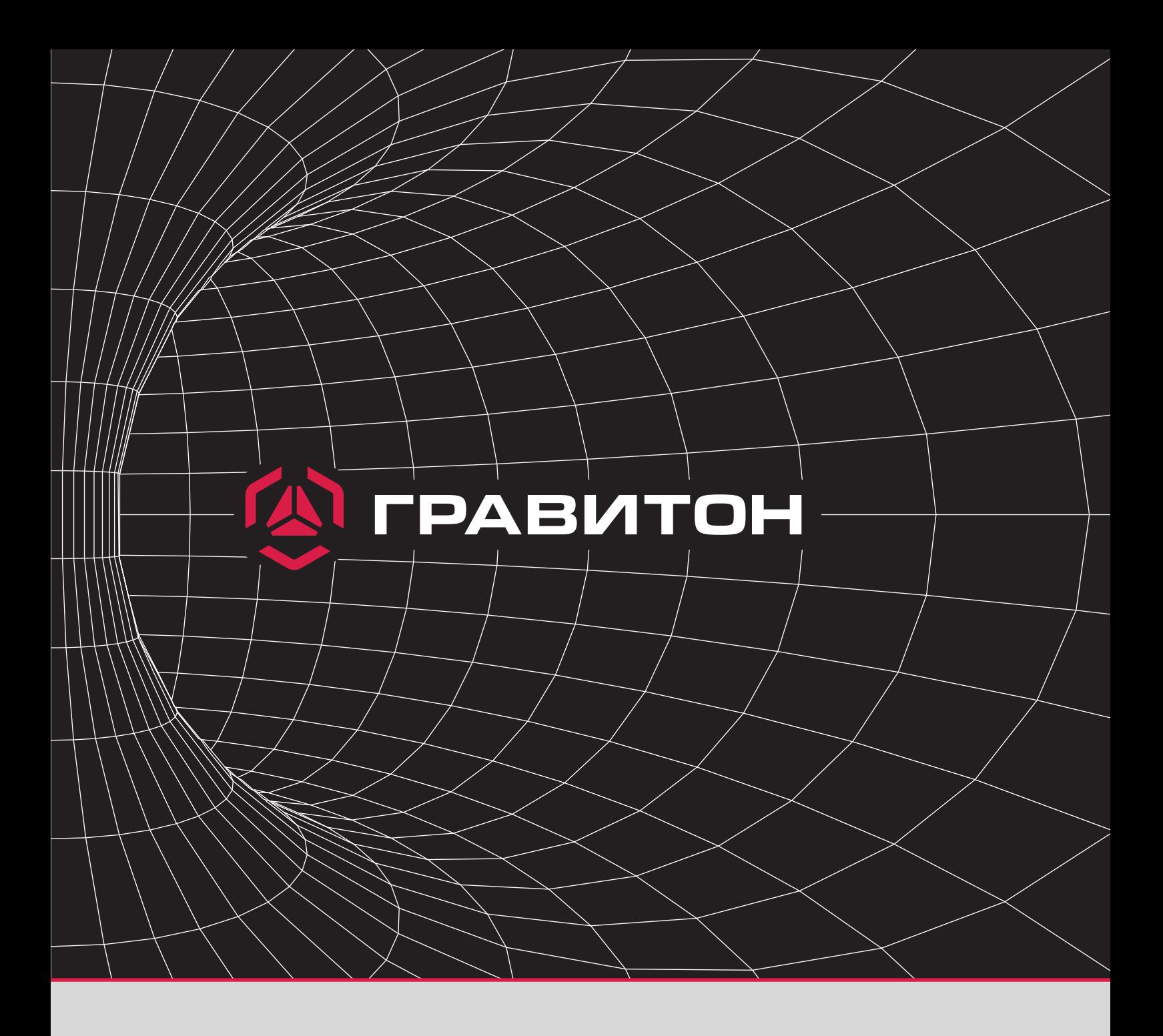

## **Инструкция пользователя**

Решение проблемы входа в программу настройки RAID-массивов в режиме UEFI на материнских платах TUNDRA и TAIGA

Для решения проблемы настройки RAID-массивов в режиме UEFI необходимо:

**1**Шаг Включить сервер.

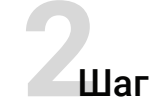

Войти в BIOS через нажатие клавиши *"DELETE".*

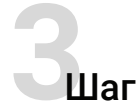

## Перейти на вкладку *"Boot".*

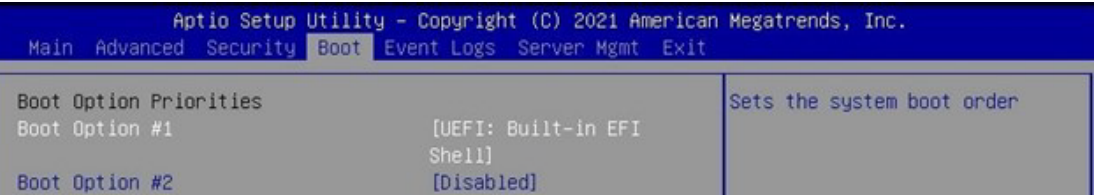

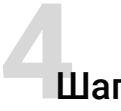

## **4**Шаг В поле Boot option filter выставить режим загрузки *UEFI and Legacy*

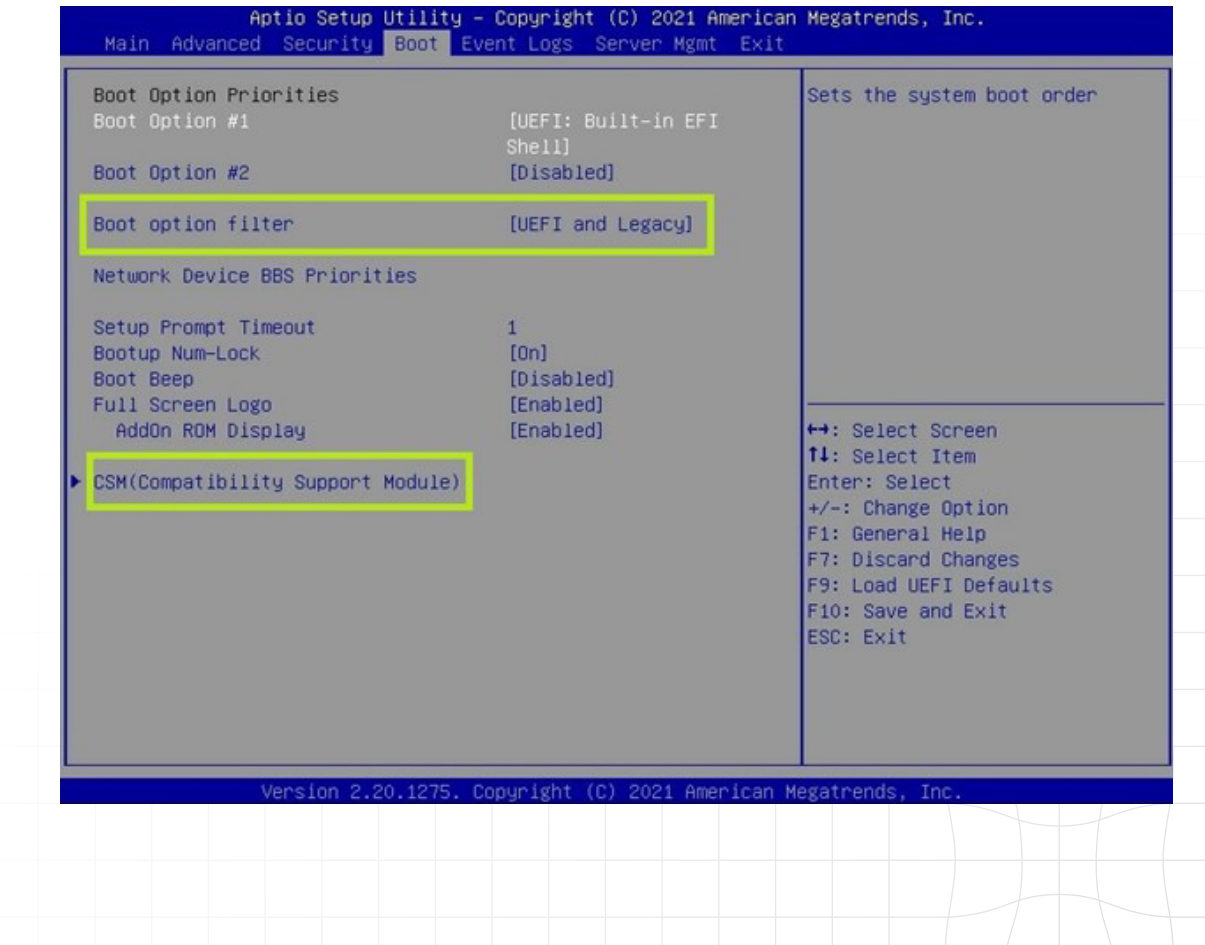

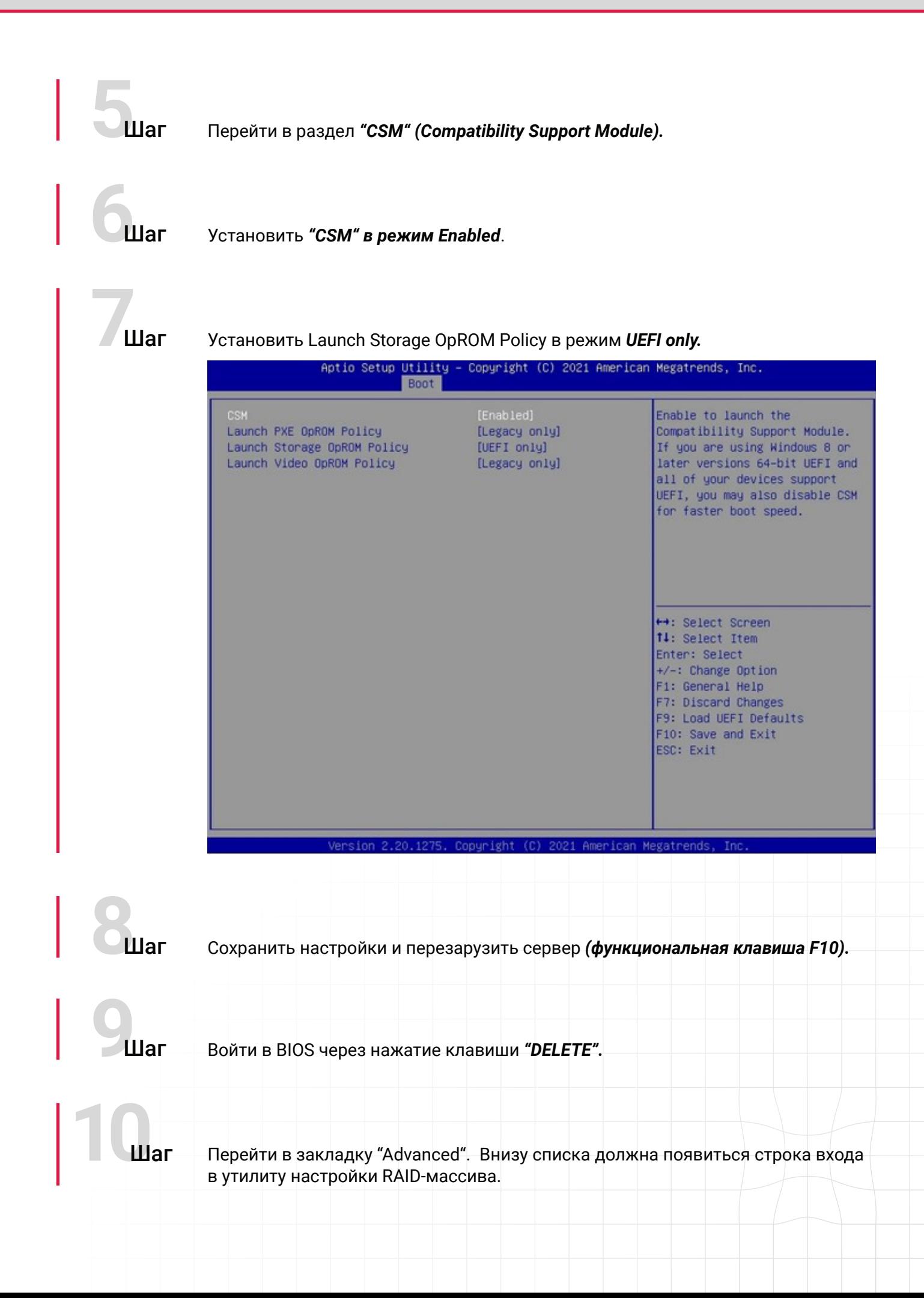

## $\mathbf{u}$

Войти в программу настройки (в данном случае обозначенной как - AVAGO MegaRAID <AVAGO MegaRAID SAS 9361-8i 2GB> Configuration Utility) и приступить к созданию и настройке массивов.

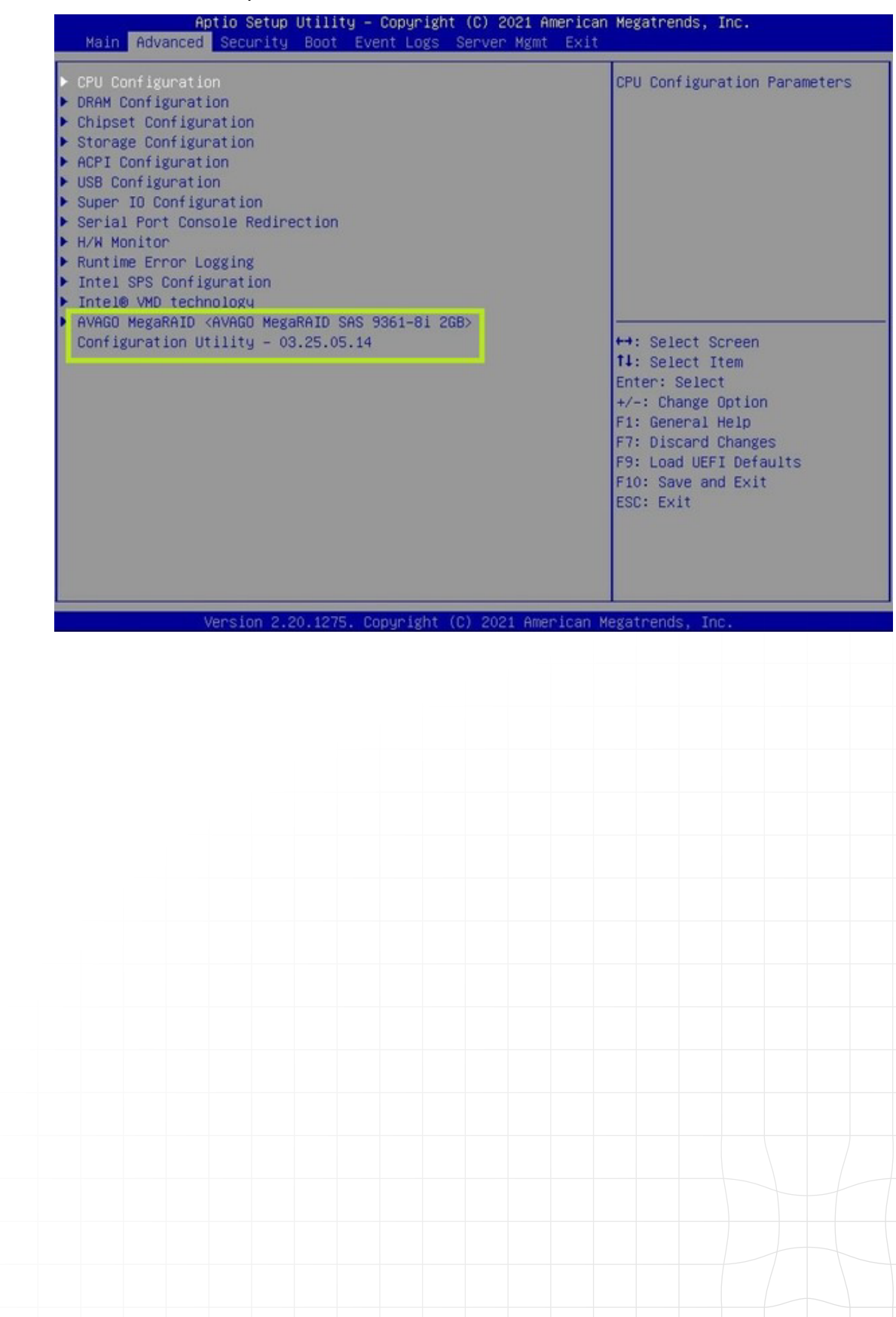